# **Microsoft Dynamics CRM**

## QUICK REFERENCE GUIDE

## *Welcome to Dynamics!*

*This new system will help you significantly in your recruitment efforts. This guide was created to help you become familiar with Dynamics. Take a look at some of the key features of this new system.*

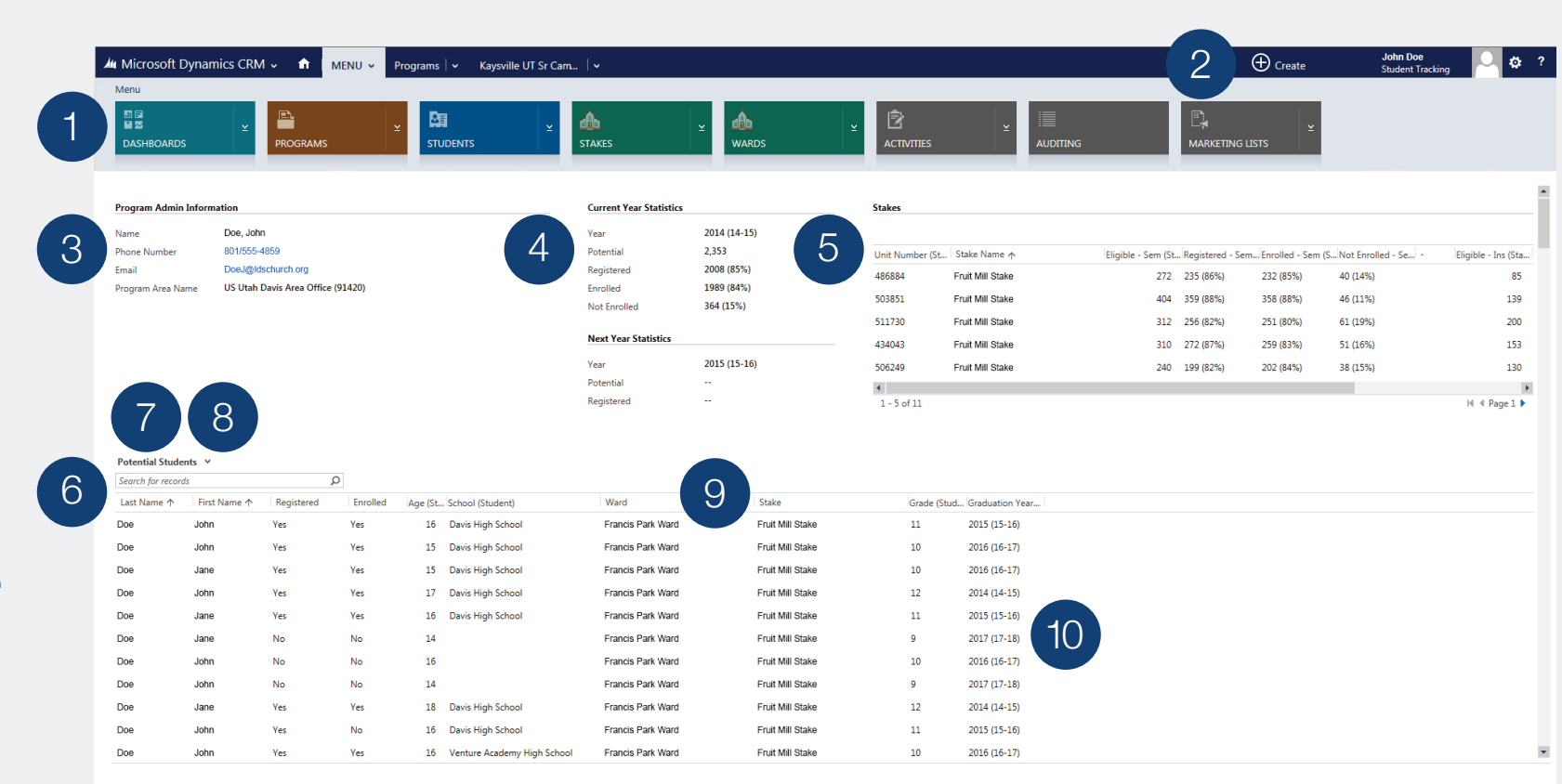

### Menu Bar 1

Access programs, students, stakes, and wards for your current assignment.

#### Create Activities

Record tasks, phone conversations, emails, and appointments. 2

Program Admin 3

Find quick links to easily contact local program administrators.

#### Program Statistics

See current and next year's statistics at a glance. 4

### Stake and Ward Views 5

Easily see seminary and institute status for all your stakes and wards.

### Search 6

Search by name for any student in the current view. Use an asterisk (\*) before or after your entry if you do not know the full name.

### Student Views 7

Open 10+ different views to see a list of exactly the students you are looking for. Each view can also be printed or downloaded in a variety of formats.

#### Open Views

Use this dropdown arrow to open<br>different views.

#### Sort by Column

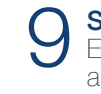

Each column is easily sortable, just like in an Excel document.

### Student Information 10

Double-click on each student's name to get more details, including general, membership, contact, and enrollment information.

### RECRUITMENT TRACKING FEATURE

One of the most significant new features offered with Dynamics is the ability to easily track communication and recruitment activities. This will allow us to know which recruitment efforts are working most effectively.

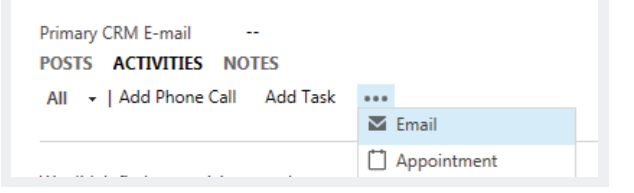

Using the Activities tab, you can easily track phone calls, tasks, emails, and appointments. With the Notes tab you can attach files, including registration forms, if needed. The activities section can be found in the middle column of each student page.

## FILTERING STUDENT VIEWS

To focus your recruitment efforts, Dynamics provides a number of student views that will sort your program list of potential students. You can also sort your stake and ward potential lists by additional views.

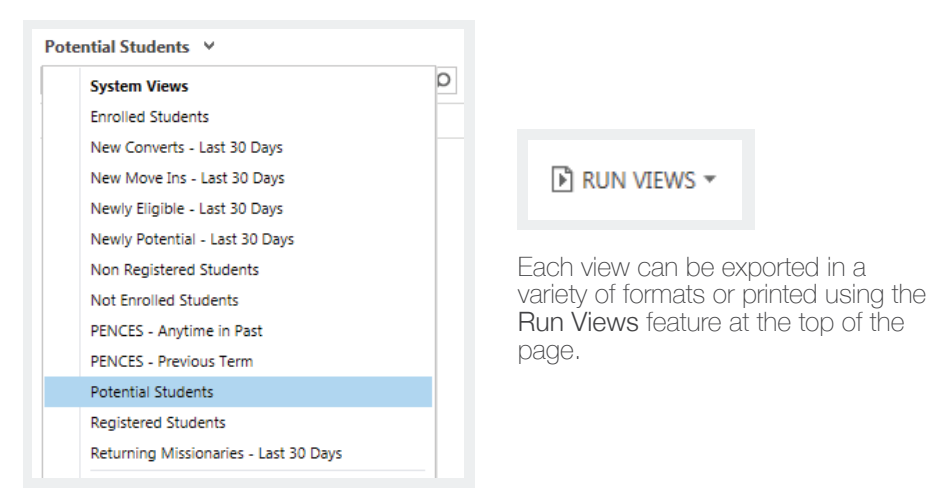

## OTHER FEATURES

This list will help you find commonly used Dynamics tools and features.

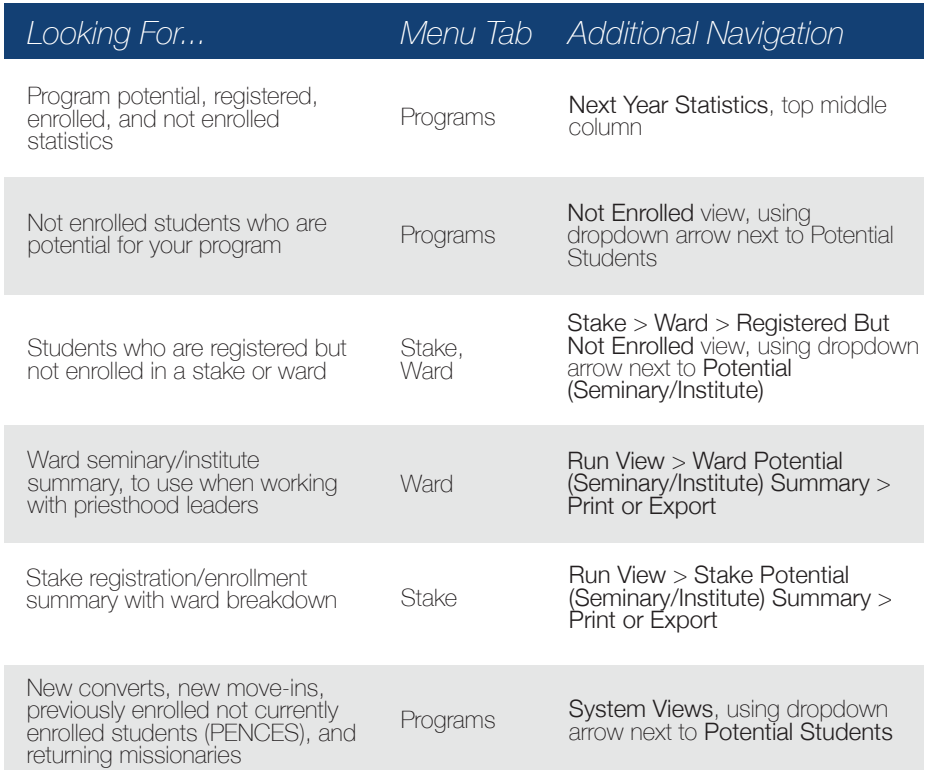

## WHERE CAN I GFT HELP?

For questions about Dynamics please use the following resources:

sidynamics-feedback@ldschurch.org Global Service Desk, 1-800-453-3860 ext. 24357 Online tutorials coming soon.

THE CHURCH OF **IESUS CHRIST** OF LATTER-DAY SAINTS

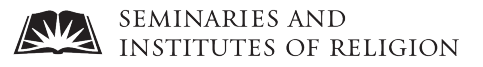